# **Confluence Gadgets Demonstration**

To see the gadgets installed on the NCI Wiki, click the help icon in the upper right of the screen and then select Available Gadgets.

To view a list of NCI Wiki pages where gadgets are in use, try [searching for the Gadget macro.](https://wiki.nci.nih.gov/dosearchsite.action?cql=siteSearch+~+%22macroName%3A+gadget%22&queryString=macroName%3A+gadget)

For instructions on using gadgets, refer to the following Atlassian Confluence 7.3 help page:

#### [Gadgets](https://confluence.atlassian.com/conf73/gadgets-991928435.html)<sup>2</sup>

This page shows an example of each gadget installed on the NCI Wiki.

- [Activity Stream](#page-0-0)
- [Confluence Page Gadget](#page-0-1)
- [Confluence QuickNav](#page-1-0)

When a user generates a PDF of a wiki page that contains a gadget, the PDF does not display it correctly. Λ

### <span id="page-0-0"></span>Activity Stream

Λ

#### This lists the last items added to the NCI Wiki.

Key point for accessibility: When images are added they appear in the activity stream without alt text. These images are soon replaced by new items.

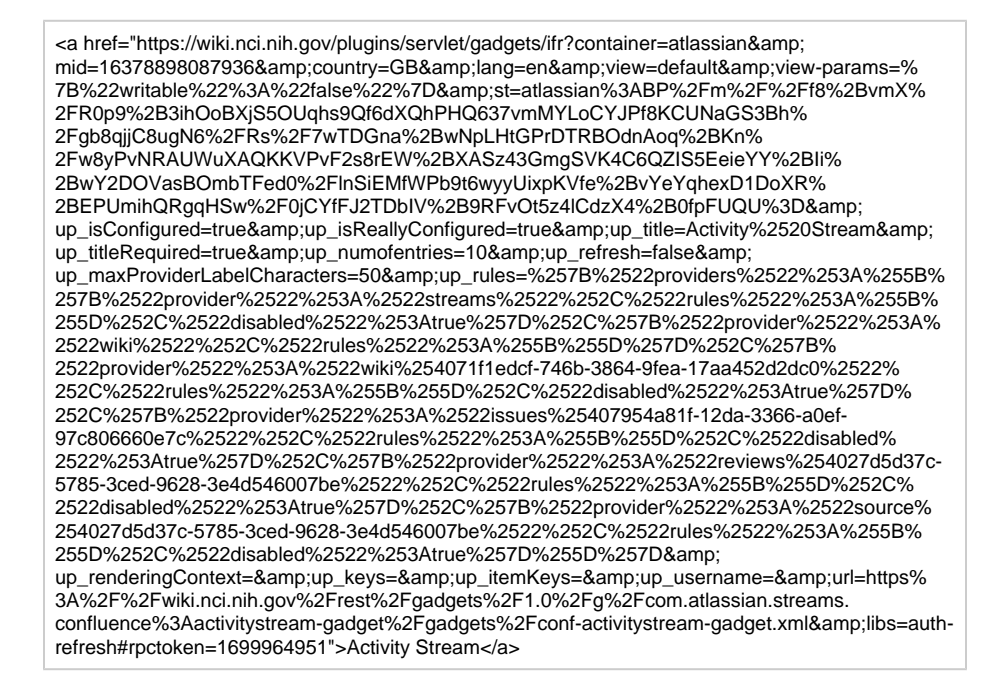

## <span id="page-0-1"></span>Confluence Page Gadget

The content of page specified in this gadget will be refreshed in this demonstration every two hours.

<a href="https://wiki.nci.nih.gov/plugins/servlet/gadgets/ifr?container=atlassian&amp; mid=16383193055232&country=GB&lang=en&view=default&view-params=% 7B%22writable%22%3A%22false%22%7D&st=atlassian%3AeBumvnJWeyJB21f71eT% 2FGWnCHyE01RfsrGpdC0G78Oad5ditWqcCenTe%2F7BOTtRdP9ppUicBAyhLFKJ% 2F6Diq2E6NdD8PmT5Mex3vceFPQ4TuiSw%2FleVq2%2Btrqyztkf1fR6hHNtAsUZsvfVrKfc9knp% 2BbqXejoq9qjlDjIYOd7Rs8fYQ6PjsG2k2ovg9OJiuxtHvXoGKVxyUqPNfC5U4Vu1uwa6Q0nsorvk% 2Bus0QH5zBNB176KTnrbdKvDyc4aLlUc3IVcLJQTAShhVRAXxLe%2FM7ipywCiBIZ% 2FAXnH7E6Th6vqqKF&up\_isConfigured=true&up\_spaceName=& up\_spaceKey=WikiTrainFAQsTips&

up\_pageName=Page+to+include+using+the+Confluence+Page+Gadget&

up\_pageId=251134173&up\_showLink=true&up\_refresh=120&

```
up_isEditable=false&url=https%3A%2F%2Fwiki.nci.nih.gov%2Frest%2Fgadgets%2F1.0%2Fg%
```
2Fcom.atlassian.confluence.plugins.gadgets%3Aconfluence-page-gadget%2Fgadgets% 2Fconfluence-page-gadget.xml&libs=auth-refresh#rpctoken=802196904">Confluence Page Gadget</a>

## <span id="page-1-0"></span>Confluence QuickNav

This embeds a Confluence search box on a wiki page.

<a href="https://wiki.nci.nih.gov/plugins/servlet/gadgets/ifr?container=atlassian&amp; mid=16387488022528&country=GB&lang=en&view=default&view-params=% 7B%22writable%22%3A%22false%22%7D&st=atlassian%3AXkL% 2BSismYF19phU8kfISjOQXw8BgFx1vH14NuutR% 2B6qDBTEIKHRmIYjCC2y7ALv9zLbqmTmKiHvx4zUpiJuqtGrg9hPNzOlwVAfsmpXvb5W6jxMj1ZSO h8ZU%2BLs8o14YSg7SZNzSe6PiO%2BS3qWIAAhBAGvBdPKA%2F2twYCcieQne8zvZ% 2BhZjRssqhBiifRG01VQZO0I5WfVJWo3JE4ChugqaG83N0AEU%2B4QZf%2FUk% 2FHKGX10Vu67F5ExIqVBLU4A436NcLJHmeOUYNYZIRXPaBbdavm3o%3D&url=https%3A% 2F%2Fwiki.nci.nih.gov%2Frest%2Fgadgets%2F1.0%2Fg%2Fcom.atlassian.confluence.plugins. gadgets%3Agadget-search%2Fgadgets%2Fgadget-search.xml&libs=authrefresh#rpctoken=391660936">Confluence QuickNav</a>